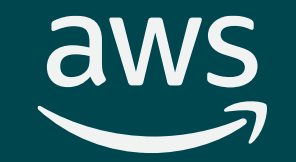

# Week3: Introduction to Cloud Computing

Jenna Kim IS597MLC-SP2024 January 29, 2024

 $\ensuremath{\mathbb{C}}$  2022, Amazon Web Services, Inc. or its affiliates. All rights reserved.

- Introduction to cloud computing
- Advantages of cloud computing
- Introduction to Amazon Web Services (AWS)
- In-class activity: AWS Academy Learner Lab Demo

# Part 1: Introduction to Cloud Computing aws © 2022, Amazon Web Services, Inc. or its affiliates. All rights reserved.

# What is cloud computing?

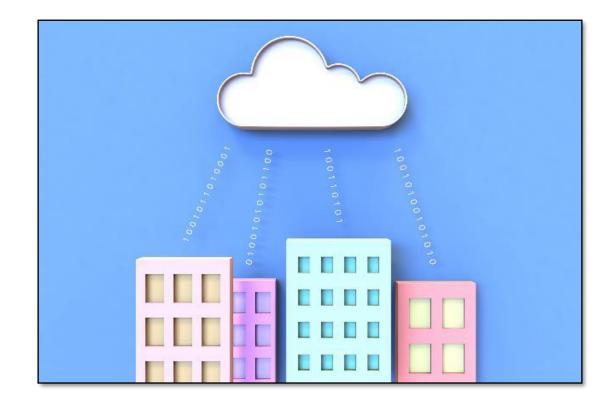

**Cloud computing** is the **on-demand** delivery of computer system resources, especially data storage and computing power, without active management by users.

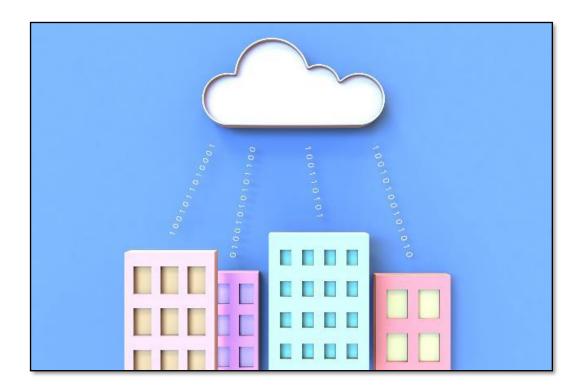

# What cloud computing tries to solve

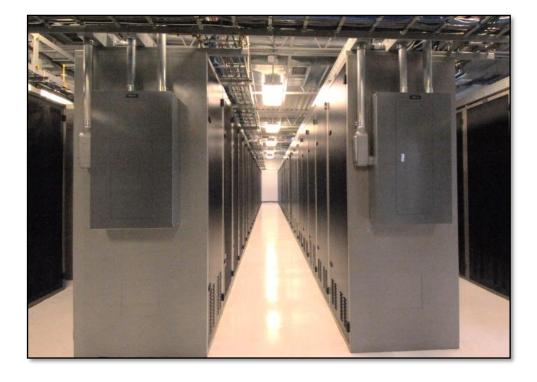

- Before the cloud, deploying web services was a very expensive process
- A web application deployment:
  - Purchase servers
  - Correct amount of storage and memory
  - Setup process
  - Additional costs: electricity, security concerns
  - Lack of expert in server management

- Amazon AWS (Amazon Web Services)
- Google (Google Cloud Platform)
- Microsoft (Azure)

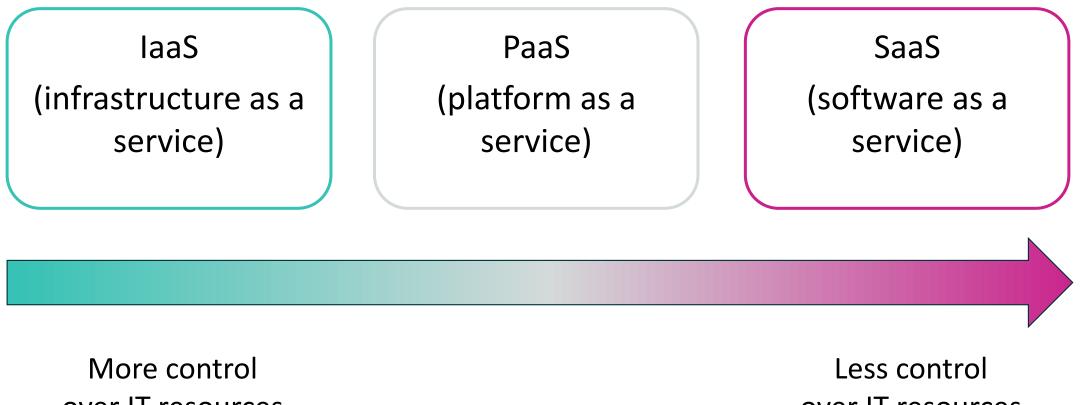

over IT resources

over IT resources

# Cloud computing deployment models

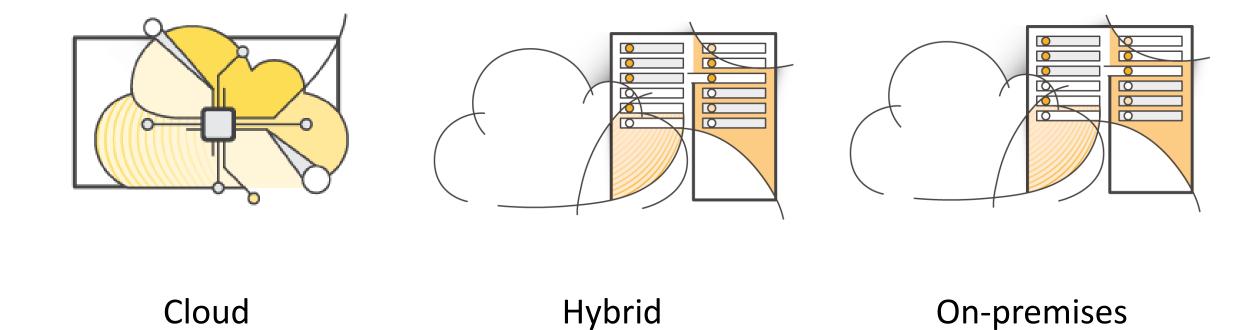

aws

(private cloud)

# Key takeaways

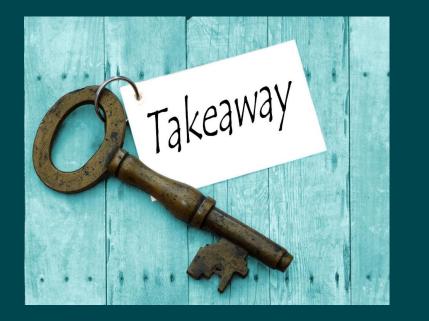

- Cloud computing is the on-demand delivery of computer system resources.
- 3 cloud service models:
  - laaS
  - PaaS
  - SaaS
- 3 cloud deployment models:
  - cloud
  - hybrid
  - on-premises or private cloud
- Almost anything you can implement with traditional IT can also be implemented with cloud computing service.

# Part 2: Advantages of cloud computing aws © 2022, Amazon Web Services, Inc. or its affiliates. All rights reserved.

Because of aggregate usage from all customers, AWS can achieve higher economies of scale and pass savings on to customers.

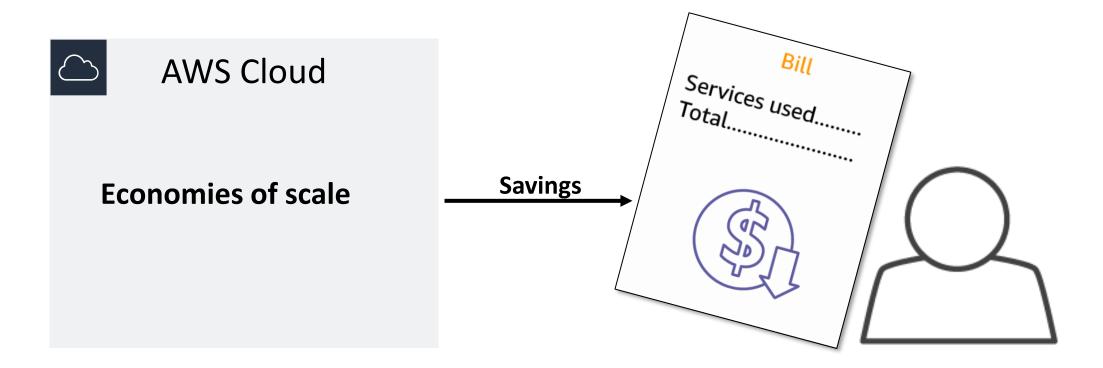

## Stop guessing capacity

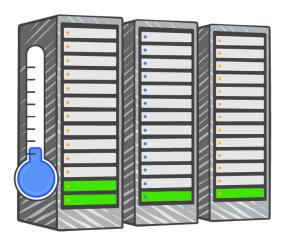

Overestimated server capacity

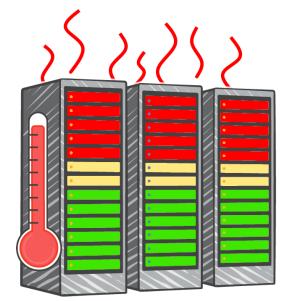

# Underestimated server capacity

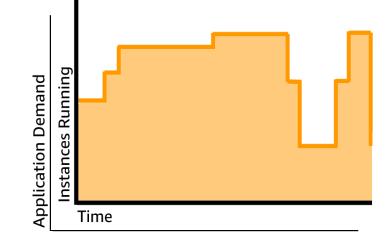

Scaling on demand

### Increase speed and agility

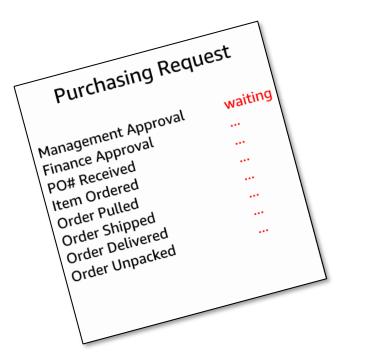

Launch

Weeks between wanting resources and having resources

# *Minutes* between wanting resources and having resources

### Stop spending money on running and maintaining data centers

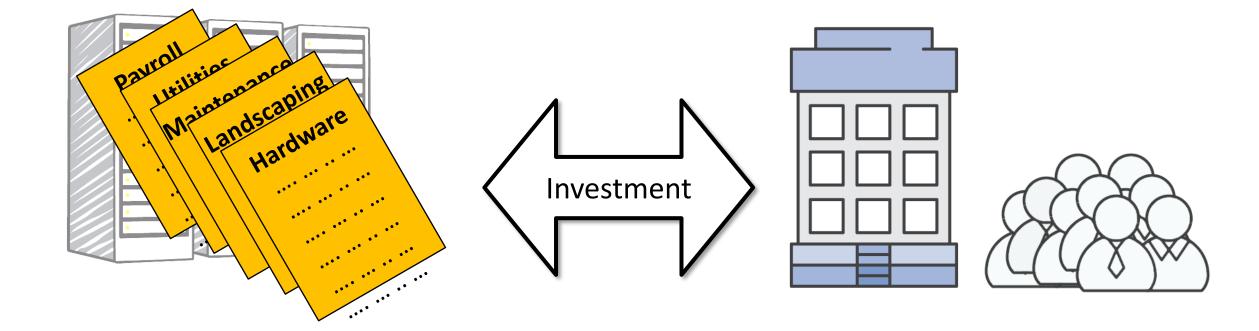

#### Running data centers

Business and customers

# Go global in minutes

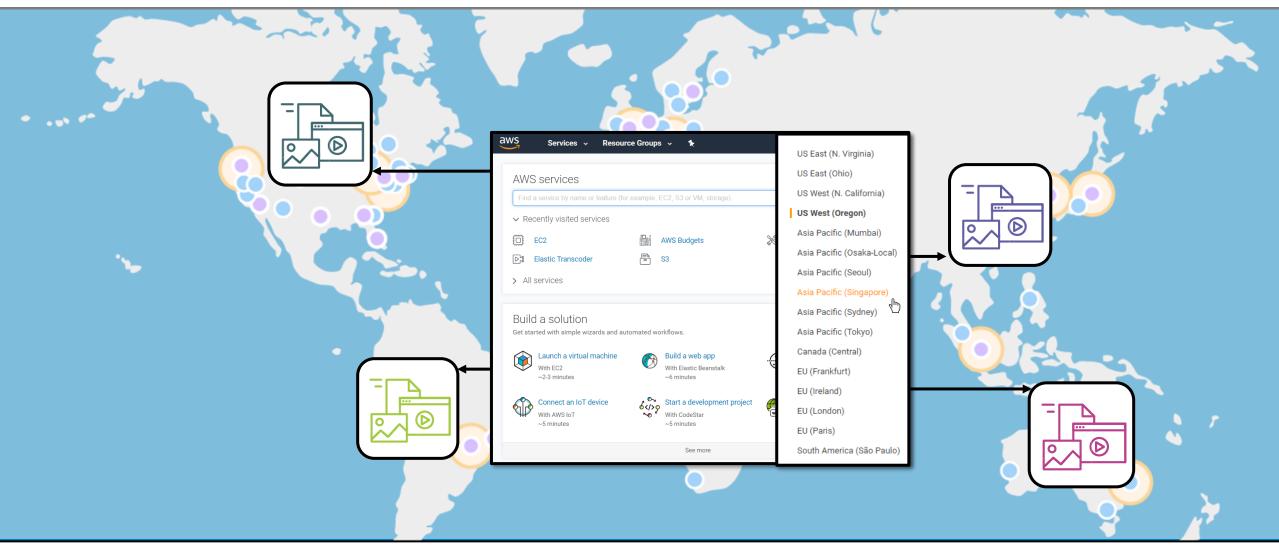

# Key takeaways

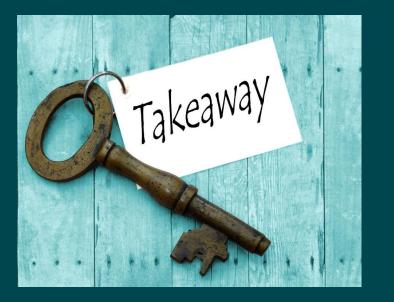

- Benefit from massive economies of scale
- Stop guessing capacity
- Increase speed and agility
- Stop spending money on running and maintaining data centers
- Go global in minutes

# Part 3: Introduction to Amazon Web Services (AWS)

aws

© 2022, Amazon Web Services, Inc. or its affiliates. All rights reserved.

# What is AWS?

- AWS is a secure cloud platform
- Offers a broad set of global cloud-based products.
- AWS provides you with **on-demand access** to compute, storage, network, database, and other IT resources.
- Pay only for the services you need, for as long as you use them.
- AWS services **work together** like building blocks.

### Categories of AWS services

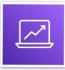

Analytics

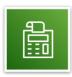

Cost Management

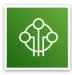

Internet of Things

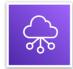

Networking and **Content Delivery** aws

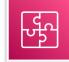

Application Integration

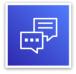

Customer Engagement

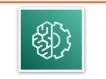

Machine Learning

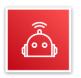

**Robotics** 

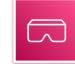

AR and VR

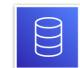

Database

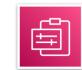

Management and Governance

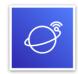

Satellite

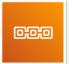

Blockchain

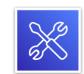

**Developer Tools** 

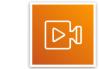

**Media Services** 

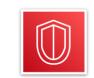

Security, Identity, and Compliance

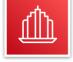

**Business** Applications

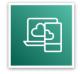

End User Computing

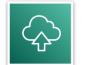

Migration and Transfer

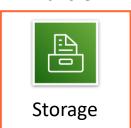

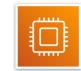

Compute

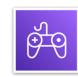

Game Tech

|  | Ē |          |
|--|---|----------|
|  |   | <u>۳</u> |
|  |   |          |
|  |   |          |
|  |   |          |
|  |   |          |

Mobile

© 2022, Amazon Web Services, Inc. or its affiliates. All rights reserved.

# Simple solution example

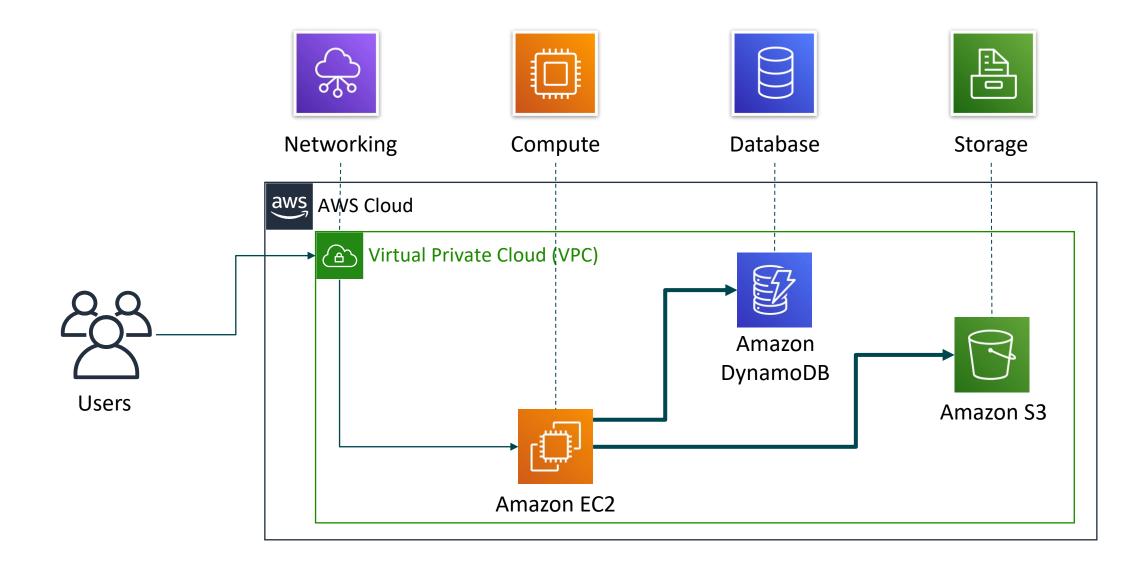

# Three ways to interact with AWS

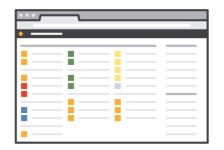

#### **AWS Management Console**

Easy-to-use graphical interface

| AWS Storage Gateway Network Configuration                                                                                                    |
|----------------------------------------------------------------------------------------------------|
| 1: hearle Adapter<br>2: Configure State<br>3: Configure State<br>1: Bett al: to AUCP<br>4: Bett al: to AUCP<br>5: Often 1: State<br>6: Often 1985 Configuration<br>7: Use Moster<br>5: Often 2: State<br>5: Often 2: State<br>5: State<br>5: State |
| Press "x" to exit                                                                                                    |
| Enter command: 2                                                                                                    |
| Available adapters: eth0<br>Enter Network Adapter: eth0                                                                                                    |
| Reset to DHCP (y/n]: y                                                                                                    |
| Adapter eth8 set to use DHCP                                                                                                    |
| You must exit Network Configuration to complete this configurat                                                                                                    |
| Press Return to Continue_                                                                                                    |
|                                                                                                    |

#### **Command Line Interface (AWS CLI)**

Access to services by discrete commands or scripts

| XWS SDK for PLD 1.0 RC1 - Macilla Finnles |                                                                                                    |  |
|-------------------------------------------|----------------------------------------------------------------------------------------------------|--|
| Se ER Sev Helov Extraits 2x8 Seb          |                                                                                                    |  |
| 🔇 D - C 🗙 🚸 🔒 🖬 🗋 🕬                       | an an an an an an an an an an an an an a                                                                                                    |  |
| AVES SOK for PSP LORCE +                  |                                                                                                    |  |
|                                           | Mathods                                                                                                    |  |
| AmazonClaudFront < CFRuntime              | AmazonSNS extends CERuntime                                                                                                    |  |
| AmazonClaudWatch < Cithuctina             | Container for all service-related methods                                                                                                    |  |
| AmazonEC2 < CIRuntine                     | container for all service-related methods.                                                                                                    |  |
| AmagonEAM < CITURNERS                     |                                                                                                    |  |
| Amazon53 < CFRuntime                      | <pre>publish ( \$topic_am, \$message, [ \$opt = null ] )</pre>                                                                                                    |  |
| AwazonSDB < CFluxtone                     | The Publish action sends a message to all of a topic's subscribed endpoints. When a messageld is ret<br>format of the outgoing message to each subscribed endpoint depends on the notification protocol as |  |
| AmazonSNS < CRuntime                      |                                                                                                    |  |
| Constants                                 |                                                                                                    |  |
| Proporties                                | Access                                                                                                    |  |
| tall c Criturione                         | public                                                                                                    |  |
| construct                                 |                                                                                                    |  |
| add_permission                            | Parameters                                                                                                    |  |
| adjust_offset < Offluntime                | <ul> <li>Itepls, are - string (Required) The topic you want to publish to.</li> </ul>                                                                                                    |  |
| allow_hostsawa_evenide < CPluntin         | <ul> <li>persage - string (Required) The message you want to send to the topic. Constraints: Messages</li> </ul>                                                                                           |  |
| authenticate < CRUntime                   | <ul> <li>Sept array (Optional) Associative array of parameters which can have the following keys:</li> </ul>                                                                                               |  |
| batch < Crituritine                       |                                                                                                    |  |
| cache < ORuntime                          | Keys for the Sopt parameter                                                                                                    |  |
| cache_calback < CITURCINE                 | <ul> <li>Subject - string (Optional) Optional parameter to be used as the "Subject" line of when the messi</li> </ul>                                                                                      |  |
| cache_calback_batch < CFRuntime           | other endpoints. Constraints: Subjects must be ASCII text that begins with a letter, number or p.                                                                                                    |  |
| confirm_subscription                      | <ul> <li>returnCurlBandle - boolean (Optional) A private toggle specifying that the cURL handle be return</li> </ul>                                                                                       |  |
| create_topic                              | Beturni                                                                                                    |  |
| delete_cache < Offuntine                  |                                                                                                    |  |
| dalete_topic                              | CEResponse object containing a parsed HTTP response.                                                                                                    |  |
| disable_sol < CTEantine                   | Pase Alex                                                                                                    |  |
| enable_logging < CFFuntime                | ( )<br>() () () () () () () () () () () () () (                                                                                                    |  |

#### Software Development Kits (SDKs)

Access services directly from your code (such as Java, Python, and others)

# Key takeaways

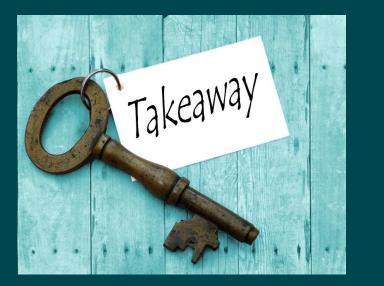

- AWS is a secure cloud platform
- Offers a broad set of global cloud-based products called services.
- Many categories of AWS services
- Choose a service based on your research goals and technology requirements
- 3 ways to interact with AWS services
  - AWS Management Console
  - AWS Command Line Interface (CLI)
  - Software Development Kits (SDKs)

In this class, you learned how to:

- Define different types of cloud computing models
- Describe six advantages of cloud computing
- Recognize the main AWS service categories and core services

# In-Class Activity: AWS Academy Learner Lab Demo

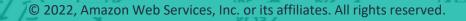

#### Let's Take a 10-min Break!

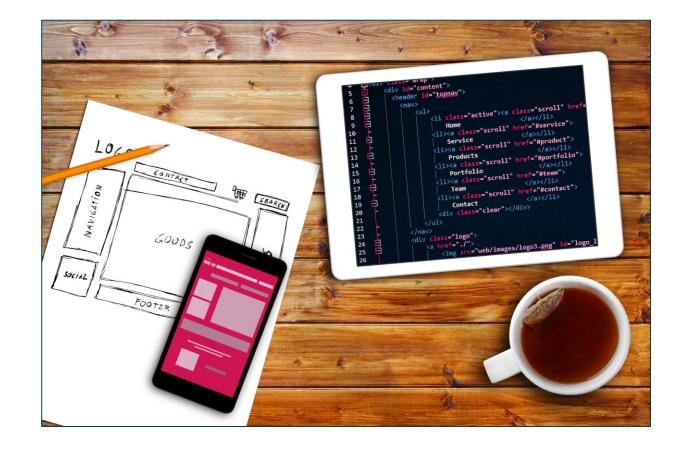

# In-Class Activity: AWS Academy Learner Lab Demo

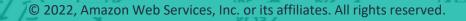

In UIUC Canvas page, go to "In-Class Activity" module:

- Week3: AWS Academy Learner Lab Demo
- Log in with your account and password
- Let's walk through all the steps together!